## ALTERED REALITY / CREATIVE

What is this genre in photography?

Long before photography, people like Hans Christian Andersen were creating altered reality images in the minds of the public and particularly children with stories, tales and fanciful fables. BTW Hans was telling his stories at about the same time that the first photograph was taken by Joseph Nicéphore Niépce.

Even more famous though is the Sistine Chapel ceiling paintings by Michelangelo in the 16th Century and he wasn't even a painter - he was a sculptor!

- This is a genre which our club has embraced and it has been decided to discontinue due to a lack of support so I am here to try and encourage you all to embrace and support this genre.
- **Most of us have pre-conceived idea's about altered reality and or creative** photography and while it doesn't have to be outrageous art, it can be fun to be outrageous.
- **Photography for the most part is about capturing a moment in time but it** is not merely the creation of an historical record. For the majority of us it is about sharing our interpretation of the scene or subject and we will process either in camera or in computer, our image to reveal that interpretation.
- **ARC** is merely the creation of a composite photograph using multiple photographed elements and blending them together to create a scene, a story, a fanciful event or much more.
- If I've been asked by a number of people including some club members; how I put the dust into my Rodeo images. I'll talk a little about that later on because that is a lot more complicated than simply changing a background.
- I would be happy to conduct some free workshops for the club on training nights next year.
- In the meantime I have two images that I would like to share as examples, the first has an itemised construction guide and the second is a dust image whereby you will be able to insert your own element.

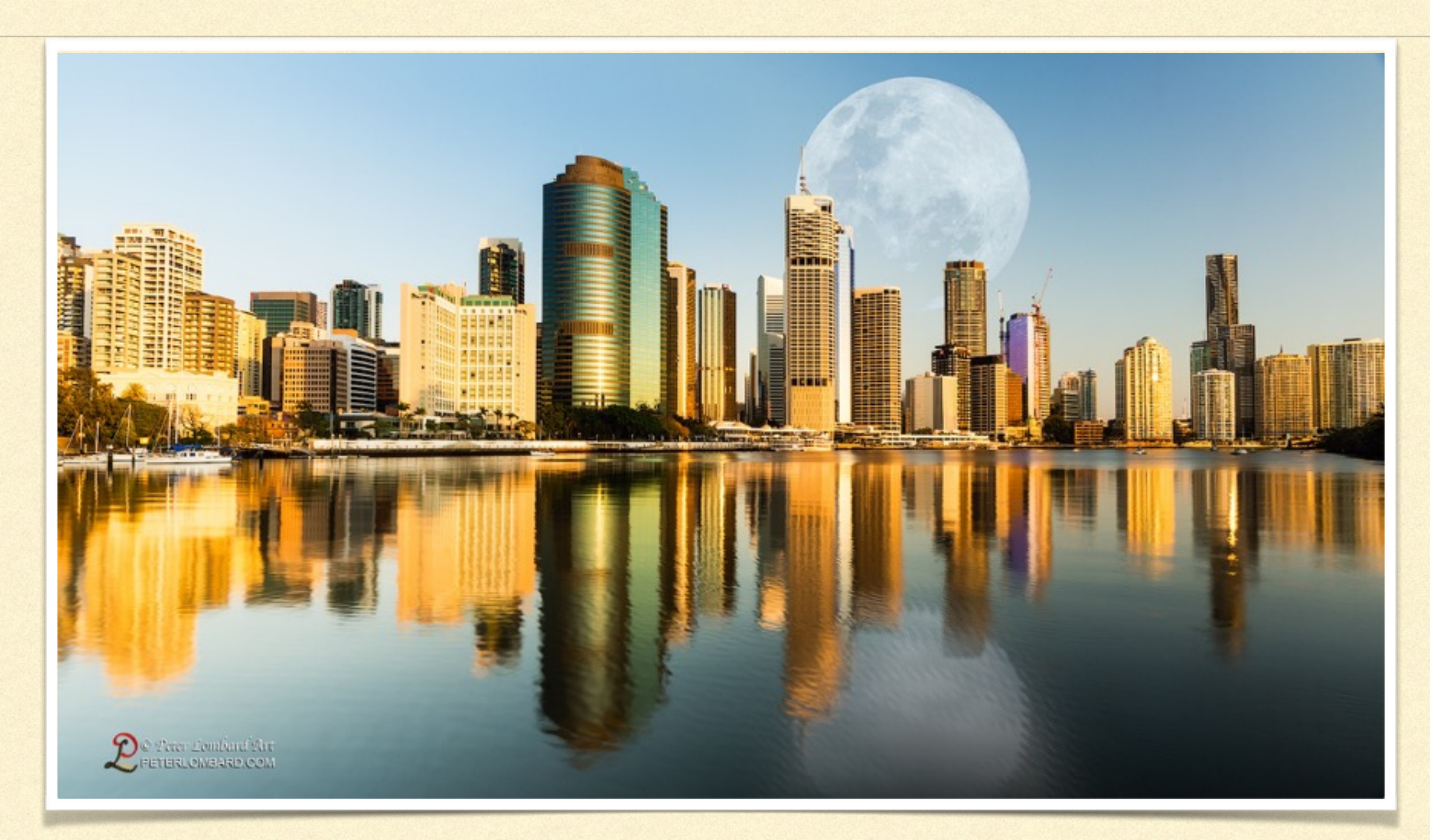

Whilst photographing Brisbane early one morning recently I took note of a half moon sitting above this scene and thought how awesome the scene would be if the moon were full, setting and larger than life. I created this photograph with the Brisbane landscape I shot that morning and a shot of the moon taken about 18 months ago. The image created a little stir on social media which is not a bad thing but I did create an additional image to emphasise the fact that the images were created rather than historical.

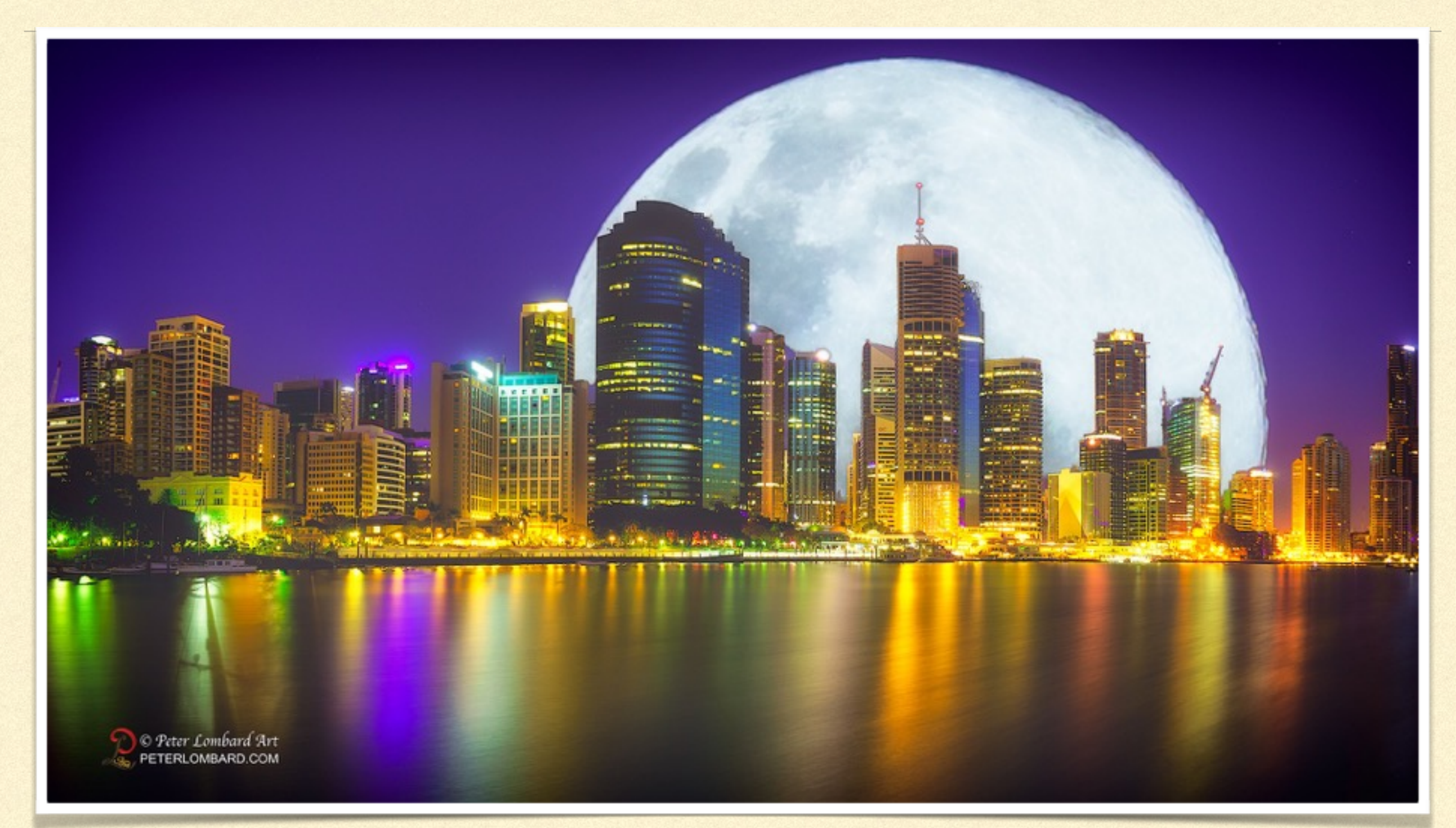

There is no way that this image can be mistaken for an historical photograph but I love it. I used simple blending modes two images and a little masking to ensure that the buildings were in front of the moon. This is not a particularly imaginative image but I'm learning photoshop and from little things big things grow. I will ask the club to make the original .PSD files available for download so that those who wish to can study the images creation and make a few changes too. (Handout of the steps used)

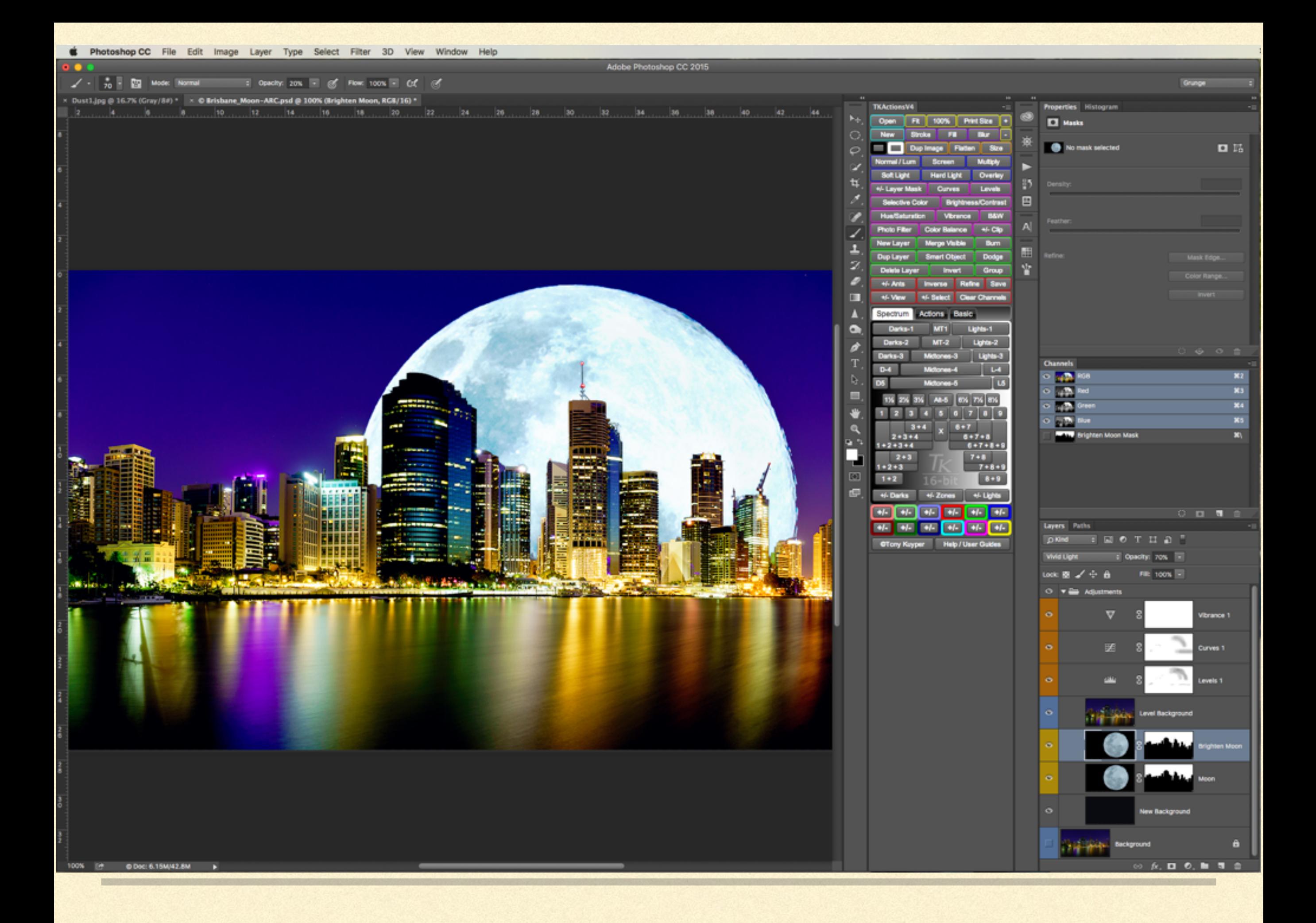

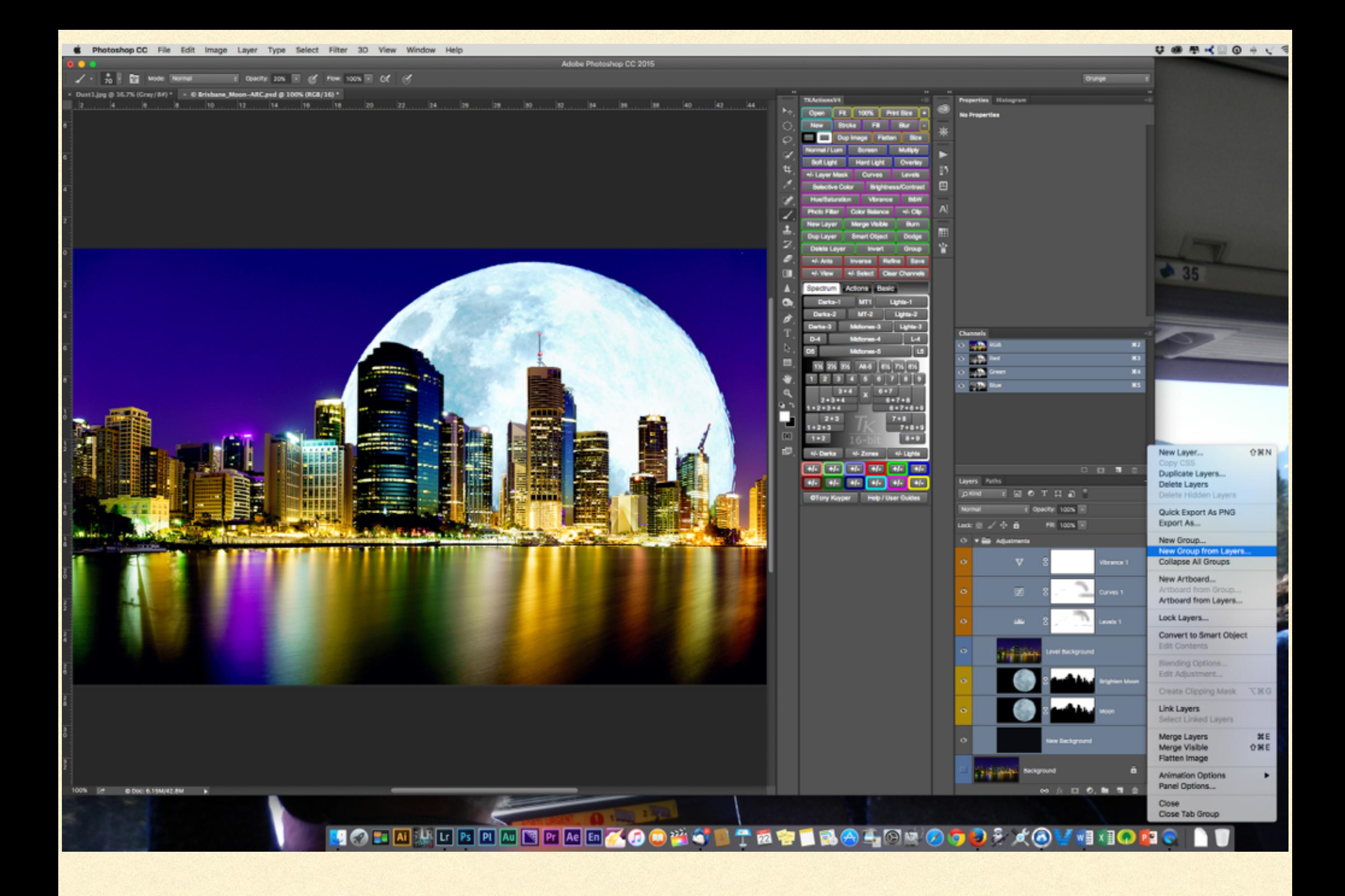

## CONSTRUCTION GUIDE - QUESTIONS.

## DUST AND GRIT TEXTURES

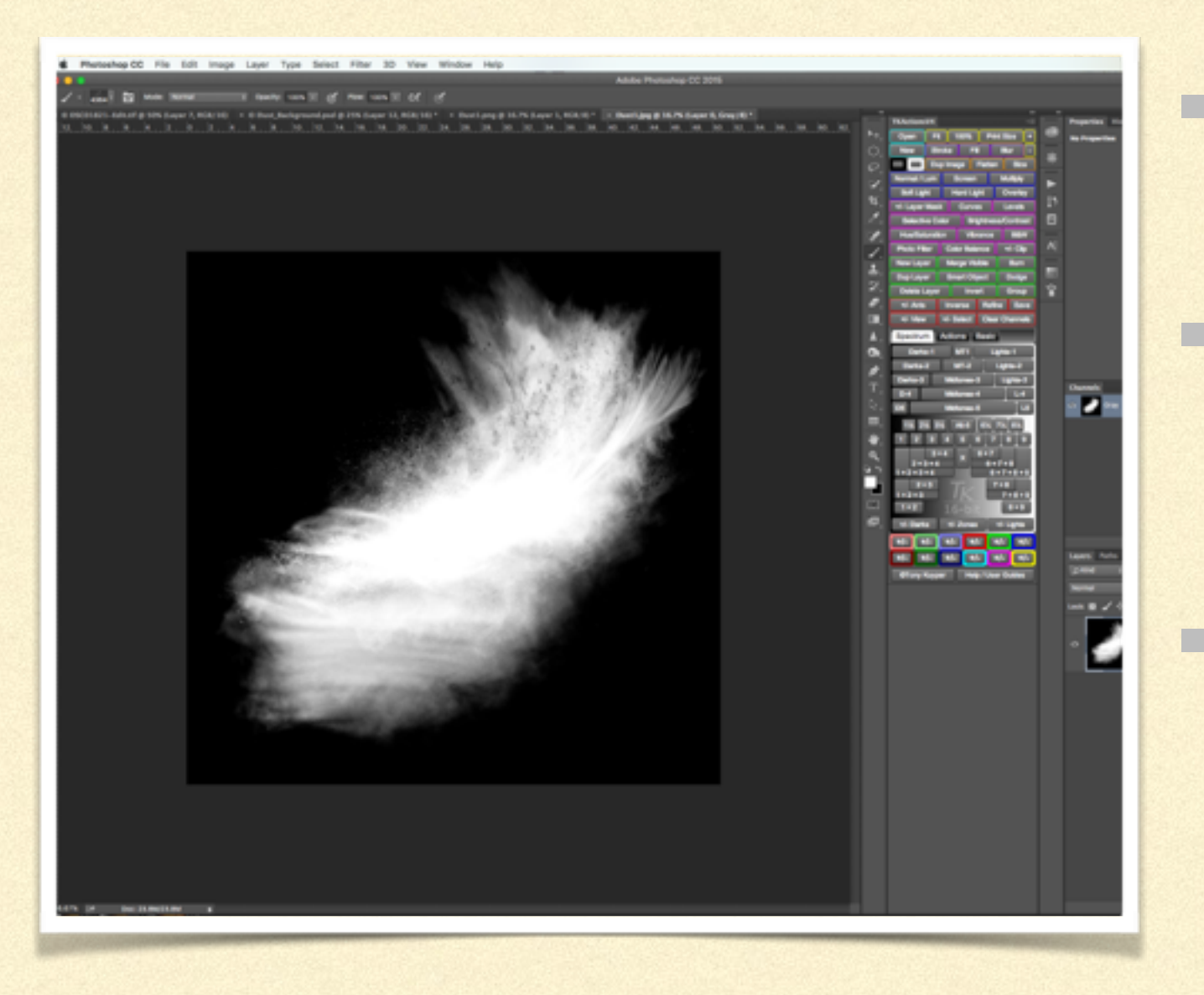

Talcum powder, flour, sugar, sand photographed on black paper.

**The texture is separated from the** background using the colour range selection tool.

The element is then saved as a .png file and I personally prefer to save these elements as brushes - I find it easier to have several of my favourites easily accessible.

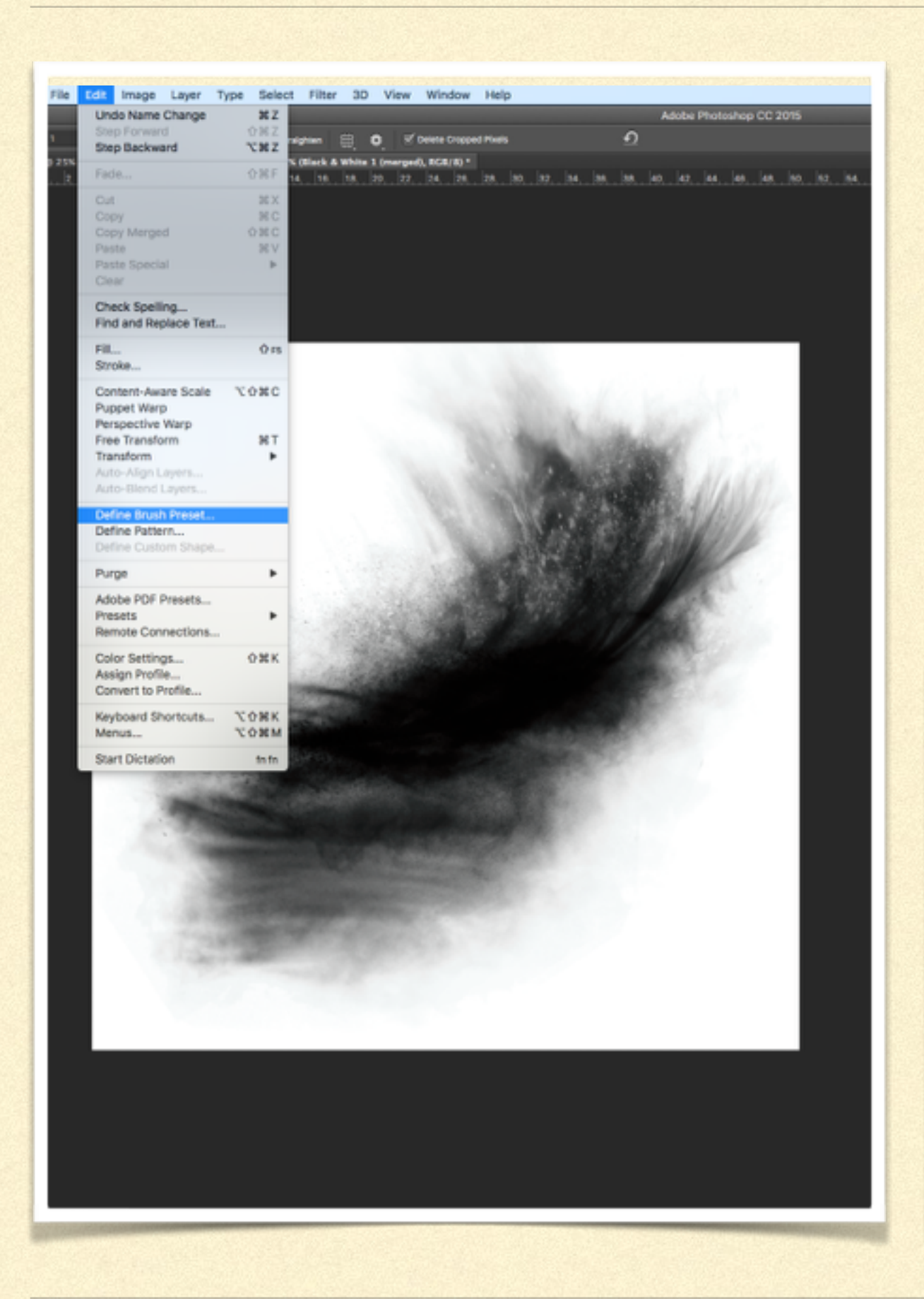

**Often it's easier to inverse the** image when defining a brush preset.

**If is important to use the brush** as a stamp tool in the centre of it's own layer, for each colour.

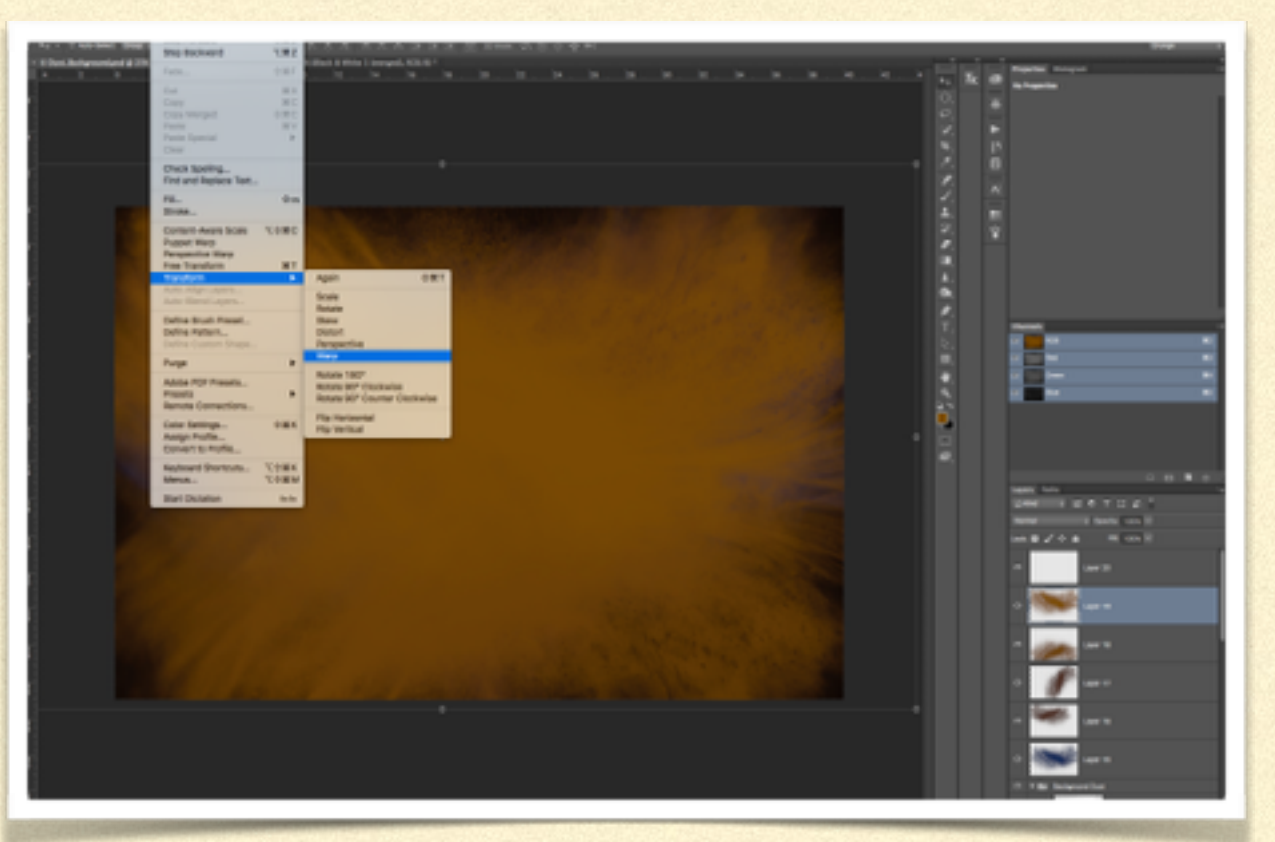

- **Numerian Strutus** Colours it is important to start with the darkest colours of your main element, blue, purple, red, magenta, brown etc. and only use colours from your main element which should include a little of the original dust and grit for a more realistic finish.
- **Usually I would use a minimum of three different dust brushes on** at least six layers in order to get a realistic impression. For the purpose of this demonstration and with very limited time I have created a new dust texture which I used time and again in different transformed positions and I warped it just once. Be careful when using the warp tool as things can become noticeably unrealistic very fast.

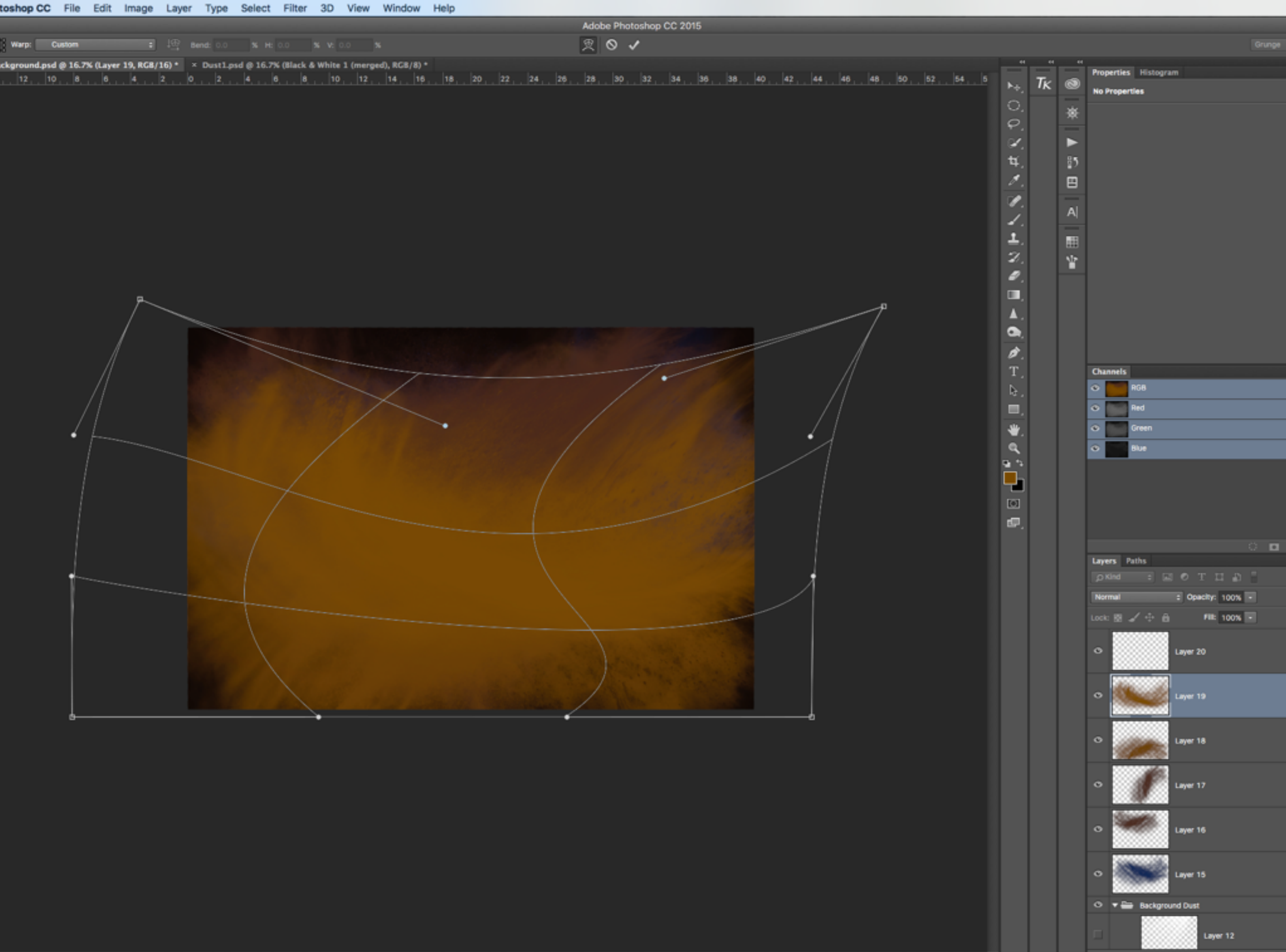

d

- **The Dust Background.psd file contains a text layer describing** what is required should you choose to use it to display one of your own elements.
- **Nour element needs to have been cut out of the original image** before placing it in the place provided under the Main Element group heading.
- **All of the elements provided can be altered to suit but the** finished image will need to be cropped as many of the elements will no longer be central.

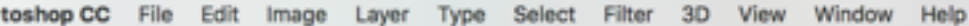

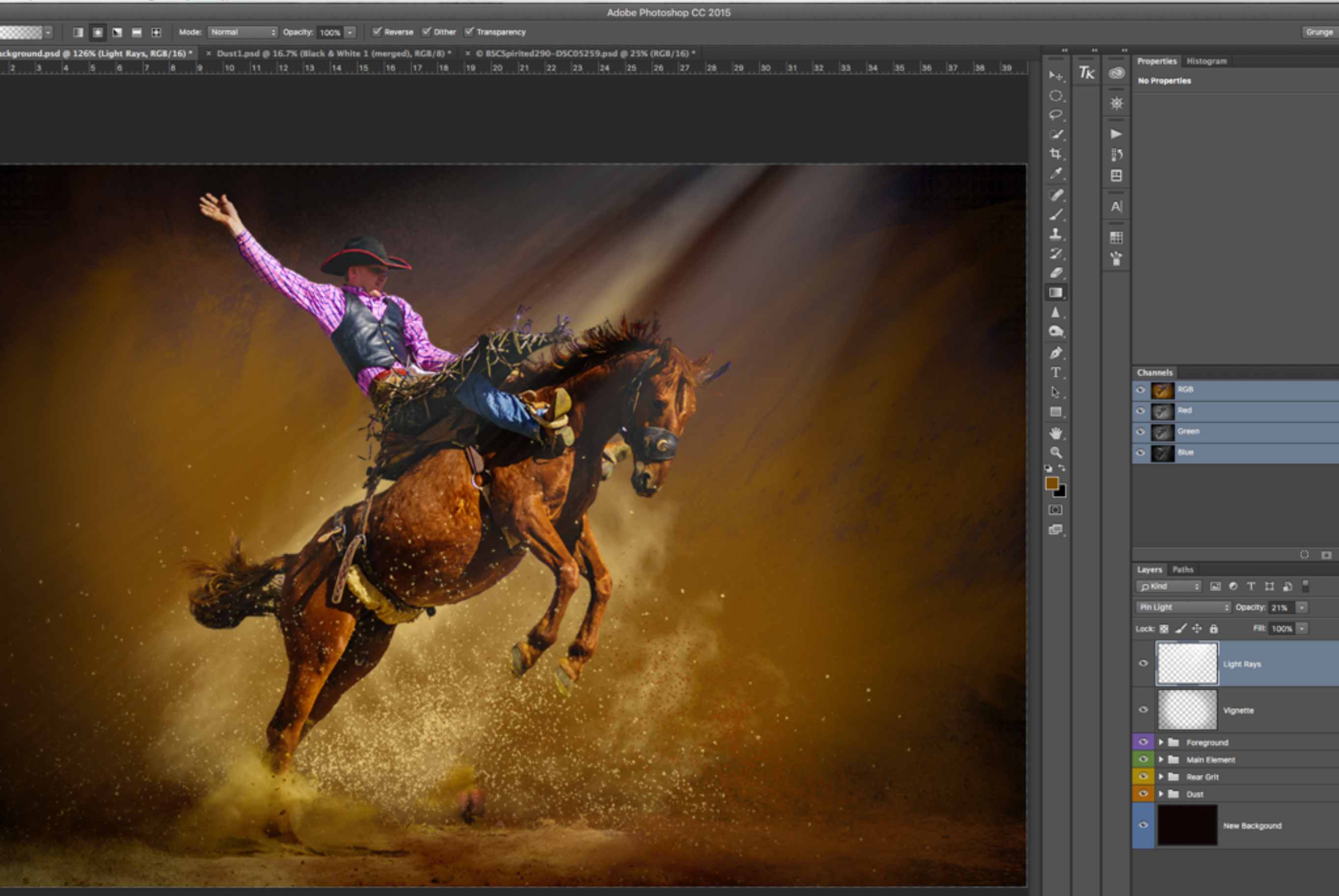

© Doc: 4.96M/104.7M +

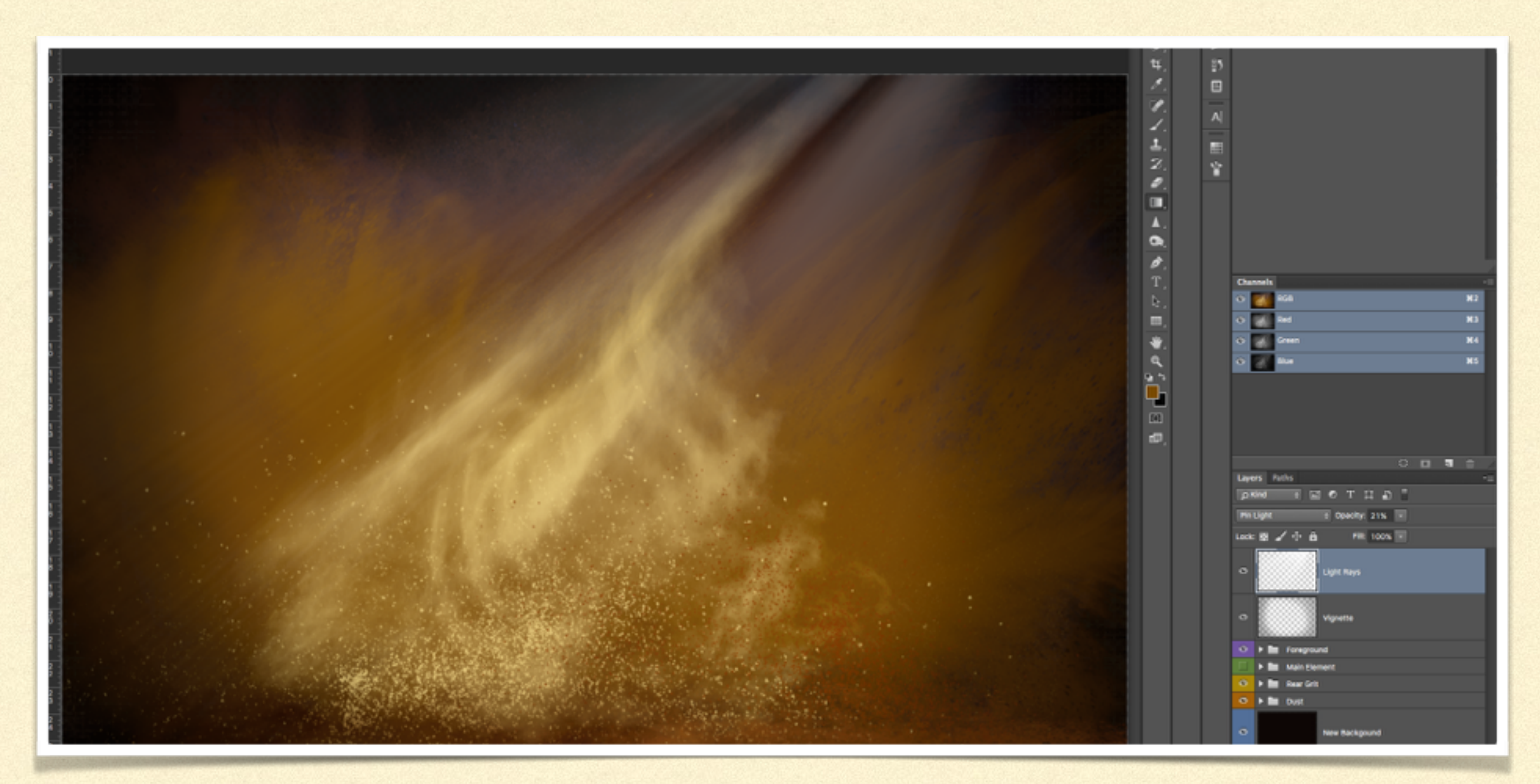

The main element of 'Spirited' has been removed so that your own can be put in it's place hence the file has been called Dust\_Background.psd.

Altered Reality / Creative really is a wonderful photographic genre and your support is needed to keep our creativity alive. If I can be of any help at any time with your creativity, please feel free to call on me.

## ARC - QUESTIONS.

End.